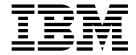

# Using JMS Services and Adapters

Version 5.2

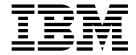

# Using JMS Services and Adapters

Version 5.2

| ote using this informa | ation and the product | it supports, read | the information i | n "Notices" on pa | nge 13. |  |
|------------------------|-----------------------|-------------------|-------------------|-------------------|---------|--|
|                        |                       |                   |                   |                   |         |  |
|                        |                       |                   |                   |                   |         |  |
|                        |                       |                   |                   |                   |         |  |
|                        |                       |                   |                   |                   |         |  |
|                        |                       |                   |                   |                   |         |  |
|                        |                       |                   |                   |                   |         |  |
|                        |                       |                   |                   |                   |         |  |
|                        |                       |                   |                   |                   |         |  |
|                        |                       |                   |                   |                   |         |  |
|                        |                       |                   |                   |                   |         |  |
|                        |                       |                   |                   |                   |         |  |
|                        |                       |                   |                   |                   |         |  |
|                        |                       |                   |                   |                   |         |  |
|                        |                       |                   |                   |                   |         |  |
|                        |                       |                   |                   |                   |         |  |
|                        |                       |                   |                   |                   |         |  |
|                        |                       |                   |                   |                   |         |  |
|                        |                       |                   |                   |                   |         |  |
|                        |                       |                   |                   |                   |         |  |
|                        |                       |                   |                   |                   |         |  |
|                        |                       |                   |                   |                   |         |  |
|                        |                       |                   |                   |                   |         |  |
|                        |                       |                   |                   |                   |         |  |
|                        |                       |                   |                   |                   |         |  |
|                        |                       |                   |                   |                   |         |  |
|                        |                       |                   |                   |                   |         |  |

### Copyright

This edition applies to Version 5 Release 2 of Sterling B2B Integrator and to all subsequent releases and modifications until otherwise indicated in new editions.

© Copyright IBM Corporation 2000, 2011. US Government Users Restricted Rights – Use, duplication or disclosure restricted by GSA ADP Schedule Contract with IBM Corp.

# **Contents**

| Using JMS Services and Adapters 1                    | JMS 1.1 Pools Frequently Asked Questions         | 8  |
|------------------------------------------------------|--------------------------------------------------|----|
| JMS 1.1 Property File Information                    | JMS 1.1 SSL                                      | 9  |
| Supported Vendors and Configurations for JMS 1.1 . 4 | Using SSL with JMS 1.1 Async Receive adapter or  |    |
| JMX Monitoring and Management Console 5              | the JMS Acquire Connection and Session service . | 9  |
| JMX Monitoring and Management Console:               | JMS 1.1 SSL Configuration for ActiveMQ           | 9  |
| Frequently Asked Questions 5                         | JMS 1.1 SSL Configuration for TIBCO 1            | LC |
| JMS 1.1 Pools                                        | JMS 1.1 SSL Configuration for WebLogic 1         | 10 |
| JMS 1.1 Pool Parameters 6                            | JMS 1.1 SSL Configuration for WebSphere MQ 1     | 11 |
| JMS 1.1 Pool Creation                                | JMS 1.1 SSL Frequently Asked Questions 1         | 12 |
| IMS 1.1 Pool Parameters Modification                 | ·                                                |    |
| IMS 1.1 Pool Shutdown                                | Notices                                          | 3  |
| IMS 1.1 Pool Best Practices 8                        |                                                  | _  |

# **Using JMS Services and Adapters**

Sterling B2B Integrator supports the JMS 1.1 specification. JMS is a messaging standard that allows application components based on the Java 2 Platform Enterprise Edition (J2EE) to create, send, and receive messages.

With JMS, you can either use the Queue or Topic method to store and deliver messages. In the service and adapters, this is called the Destination Type.

Queues are First In First Out (FIFO) storage mechanisms for messages. Messages in the queue are:

- Pushed into and pulled out of the queue.
- · Bound for a single consumer.
- Available until removed from the queue.

#### Queue types include:

- Priority Queues Order of consumption of messages from the queue is not order of insertion, but based upon the priority set in the header.
- Temporary Queues Default queue setting, messages are not persisted and only kept in memory. Failure of the server will cause the messages in the queue to be lost.
- Persistent Queues Messages are persisted and will survive a server failure.
- Exclusive verses Non-Exclusive Queues Exclusive Queue is for one consumer pulling messages from a queue. Non Exclusive Queues allows for multiple consumers to pull from a queue.

#### Topics are:

- A message is delivered to potentially 0 or more consumers.
- A message is available only for as long as it takes to deliver the message to all subscribed consumers. Consumers for topics are durable subscribers. A durable subscriber has a mailbox where messages will be stored so that messages are not lost even if the consumer is not listening at the time a message is published on the topic.
- Topics have hierarchy, which includes Subject and Subscriptions.

### JMS 1.1 Services and Adapters

The following JMS 1.1 services and adapters are available in Sterling B2B Integrator:

- JMS 1.1 Acquire Connection Service used to open a connection and session with a remote JMS server
- JMS 1.1 Send Message Service used to send messages
- JMS 1.1 Receive Message Service used to get messages synchronously from a queue or topic
- JMS 1.1 Request Reply Service used in scenarios where the response from user matters to the sender and depending on this response an action needs to be taken by the sender
- JMS 1.1 Release Connection Service used to release the connection and session

• JMS 1.1 Async Receive Adapter - used to enable clients to receive messages in async mode

## **Supported Features**

Sterling B2B Integrator supports:

- SSL communication
- Request Reply pattern
- · Custom Class Loading
- Message Selectors
- Durable Subscribers
- Transactions in Async mode
- Pooling of JMS connections and sessions which play a significant role in enhancing performance
- Ability to use ReplyTo header of the JMS message more efficiently when replying to received messages
- JMX Monitoring and Management Console which monitors and manages connection pools

# **JMS 1.1 Property File Information**

The JMS 1.1 property file is named jms11.properties. You can find it in the /install\_dir/install/properties directory. The following are the property names and definitions.

| Property Name=Default Value | Definition                                                                                                    |
|-----------------------------|----------------------------------------------------------------------------------------------------|
| DEFAULT_TIME_TO_LIVE=300000 | Specifies the default time to live per connection. Default it is 300000 milliseconds.                                                                                          |
|                             | This is the same as time to live when defining the pools.                                                                                                    |
|                             | If TIME_TO_LIVE is specified at service or adapter instance level then that value will be used. This applies for max sessions, max connections, and receive timeout.           |
| DEFAULT_MAX_SESSIONS=500    | Specifies the default number of sessions per connection.                                                                                                    |
|                             | This is the same as number of sessions when configuring a pool.                                                                                                    |
| DEFAULT_MAX_CONNECTIONS=1   | Specifies the default number of connections.                                                                                                    |
|                             | This is the same as number of connections when configuring a pool.                                                                                                    |
| JMS_RECEIVE_TIMEOUT=300000  | Specifies the amount of time sync receive will wait for message before giving up. If no timeout value is specified in the JMS 1.1 Receive Message Service, this value is used. |
|                             | Default is 5 minutes (300000 milliseconds).                                                                                                    |

| Property Name=Default Value                  | Definition                                                                                                    |
|----------------------------------------------|----------------------------------------------------------------------------------------------------|
| JMS_MSG_BUFFER_SIZE=30000                    | Specifies the buffer size used when creating a BufferedInputStream and BufferedOutputStream. It is used to read or write documents to message or vice versa. Buffer size is dependant on the amount of memory you have available for JVM.                                                                                                    |
| JMS_REQUEST_REPLY_<br>TIMEOUT_DEFAULT=120000 | Specifies the amount of time request reply receive will wait for message before giving up. Default is 2 minutes (120000 milliseconds). This is valid only when using permanent destination mode.                                                                                                    |
|                                              | If no timeout value is specified in the JMS 1.1 Request Reply Message Service, this value is used.                                                                                                    |
|                                              | For temporary destinations, receive will wait for an infinite time.                                                                                                    |
| JMS_EXCLUDES                                 | Specifies the list of classes to exclude. This is a semicolon separated list.                                                                                                    |
|                                              | Many of the JMS drivers include the javax.jms package, which is already loaded in the classloader. To avoid classloading/class conflicts, you only want to load the vendor specific jars from the vendor provided client package.                                                                                                    |
|                                              | To do this you need to exclude various packages which this feature provides. Ideally when using custom class loading, you should avoid loading any classes that are already present in the system's dynamic classpath (stated in dynamiclasspath.cfg).                                                                                                    |
|                                              | For most of the JMS vendors this means avoiding classes that start with package structure javax.jms, but in several cases there are other classes that can be present in both vendor jars and the system's dynamic classpath. To avoid class path conflicts, a generic javax is specified in the excludes list. This parameter is only valid when using the custom class loading and is per adapter instance. Be careful when changing this parameter. |
|                                              | For example, if all the classes under the javax package need to be excluded from being loaded by custom class loader then this property should be specified by providing value as javax (JMS_EXCLUDES=javax).                                                                                                    |
| JMS_REQUEST_REPLY_RETRIES=-1                 | Specifies the number of reply attempts made if the JMS provider has gone down.                                                                                                    |
|                                              | Default value is -1 (infinite) and is valid only for permanent destination mode. Minimum is 0 and maximum is infinite.                                                                                                    |
|                                              | It is recommended that this value not be changed.                                                                                                    |
| JMS_REQUEST_REPLY_<br>SLEEP_TIME=60000       | Specifies the time between each of the retry attempts.                                                                                                    |
|                                              | Default is 1 minute (60000 milliseconds).                                                                                                    |

# **Supported Vendors and Configurations for JMS 1.1**

When using third party JMS software in Sterling B2B Integrator, use the following table to configure each vendor's software. The configuration of third party JMS software also involves the following:

- You need to download and install the correct software jars for each vendor. For more information, see the *Installing JMS Jar Files* procedure later in this topic.
- You can view JMS pools created in Sterling B2B Integrator using the JConsole tool. For more information, see the *Running JConsole* procedure later in this topic.

**Important:** Running JConsole is not mandatory for any JMS vendor.

| JMS Vendor (Supported Versions) | JNDI | NON-JNDI | SSL | JDK Supported for SSL |
|---------------------------------|------|----------|-----|-----------------------|
| ActiveMQ (5.2.0)                | Yes  | Yes      | Yes | IBM, SUN              |
| WebLogic (9.2, 10.1)            | Yes  | No       | Yes | SUN                   |
| TIBCO EMS (4.4.1, 5.1.4)        | Yes  | Yes      | Yes | SUN                   |
| JBOSS                           | Yes  | No       | No  | IBM, SUN              |
| SonicMQ                         | Yes  | Yes      | No  | IBM, SUN              |
| WebSphereMQ (6.0, 7.0.1)        | Yes  | No       | Yes | IBM, SUN              |

## **Installing JMS Jar Files**

Do the following to install a JMS jar file:

- 1. From the computer where the JMS server is installed, copy the jar file to a directory on your local server.
  - For example, the jar file for WebSphere MQ is com.ibm.mq.jar.
- 2. From the directory on your local server, copy the jar file to a directory on the host computer where Sterling B2B Integrator is installed.
- 3. Stop Sterling B2B Integrator.
- 4. From the bin directory of the Sterling B2B Integrator installation directory, run one of the following commands. Use the JMS server version number and path to the host computer directory where you copied the jar file.
  - (UNIX or Linux) install3rdParty.sh ibm 5 3 j directory/JMS jar file
  - (Windows) install3rdParty.cmd ibm 5 3 j directory/JMS jar file
- 5. Re-start Sterling B2B Integrator.

# **Running JConsole**

The JConsole tool uses the JMX\_PORT property in the sandbox.cfg file to view the pools created in Sterling B2B Integrator. To view pools on cluster nodes, you must configure JMX\_PORT for each node where you want to view pool details.

Do the following to run the JConsole tool:

- 1. Stop Sterling B2B Integrator.
- 2. Open the properties directory of the installation directory of Sterling B2B Integrator.
- 3. Open the sandbox.cfg file and add the following line: JMX\_PORT=Any free port
- 4. Save and close the sandbox.cfg file.

- 5. Navigate to the bin directory for your JDK file. For example, C:\Program Files\Java\jdk1.6.0 14\bin.
- Double-click the jconsole.exe file. The JConsole screen is displayed.
- Click Remote Process.
- Enter the following text:
   SI install host: JMX\_PORT user name/Password: admin/Password
- Click Connect.The Java X Console is displayed.

# **JMX Monitoring and Management Console**

The Java Monitoring and Management Console, known as the JMX, can be used to monitor the following JMS 1.1 items:

- JMS Pools created by JMS 1.1 Acquire Connection and Session service.
- JMS Pools created by JMS 1.1 Async Receive Adapter.
- JMS Request Reply Async receivers created by JMS 1.1 Request Reply Service when used in Permanent Destination mode.
- Destinations cached.

# JMX Monitoring and Management Console: Frequently Asked Questions

How can I use the JMX to monitor JMS 1.1 Pools?

You can use the JMX to monitor pools created by the Dynamic Class Loading or Custom Class Loading. The JMS 1.1 exposes the Monitor and Segmented Pool Monitor MBeans. The JMX supports the following pool operations:

| Pool Operation | Description/Usage                                                                                                    |
|----------------|----------------------------------------------------------------------------------------------------|
| listPools      | Lists all the JMS pools created. If the same operation is selected from Segmented Pool Monitor, it lists all the pools created using Custom Class Loading.     |
| stopPool       | Used to shutdown any pool by providing the pool name. This can be used in addition to shutting down pools from JMS 1.1 Release Connection and Session service. |
| getPoolDetails | Used to get more information about the pool by providing the pool name.                                                                                        |

# How is JMX helpful in dealing with Request Reply when using Permanent Destination mode?

JMS 1.1 Request Reply service uses an async receiver when used in Permanent Destination mode. When used in Permanent Destination mode, the JMS 1.1 Request Reply Service exposes an MBean for monitoring various parameters. The following JMX operations can be useful in monitoring the JMS 1.1 Request Reply Service:

| JMX Operations               | Description/Usage                                                                                                    |
|------------------------------|----------------------------------------------------------------------------------------------------|
| listContainers               | A new async receiver is created when using JMS 1.1 Request Reply Service in Permanent Destination mode, when certain parameters are changed. These various async receivers are known as containers and can be seen from either the drop down in JMS 1.1 Release Connection and Session service or by invoking this method. |
| stopContainer                | If you want to stop any of these async receivers, you can do this by providing the container name and invoking the stopContainer method. This can also be achieved by using the JMS 1.1 Release Connection and Session service.                                                                                            |
| pendingRequestCount          | If you want to know the number of requests that are awaiting replies. If the Permanent Destination mode is the same destination used to receive replies for every request, replies are marked pending until the time a reply is received.                                                                                  |
| pendingRequestCorrelationIDs | If you want to know correlation IDs for the pending requests.                                                                                                    |

#### How can I use the JMX to monitor JMS 1.1 Async Receive adapters?

The JMX can be used to listen for notifications sent by JMS 1.1 Async Receive adapters. If the retry is specified for JMS 1.1 Async Receive adapter and if an adapter goes down, then the JMX notifications are broadcast and can be subscribed to.

#### What is that Destination Monitor I see in JMX screen?

MBeans can be used to monitor all the destinations cached by various JMS 1.1 services. If you are using the JNDI lookup for destinations, then the destinations are cached to avoid the JNDI lookup every time. If needed, these destinations can be cleared from the cache using this MBean.

# JMS 1.1 Pools

#### JMS 1.1 Pool Parameters

There are various parameters that control the JMS 1.1 pools. These include pool name, number of connections, number of sessions, time to live per connection.

Other pool parameters include URL, ContextFactory, connectionfactory, cacertid, keycertid, jmsprovider, clientid, jndi username, jndi password, jar location, SSL mode, JNDI/non JNDI mode.

The pool parameter definitions are included in the adapter and service documentation.

#### JMS 1.1 Pool Creation

If a business process is using the JMS1.1 connection pool and is created during the first business process run, the same pool can be used by other JMS business processes by using the same JMS 1.1 Acquire Connection and Session service.

The JMS 1.1 Acquire Connection and Session service is responsible for creating the JMS pool. To fully utilize the JMS pool, you should share the same JMS 1.1 Acquire Connection and Session service (when connecting to the same server using the same parameters).

When using JMS 1.1 Async Receive Adapter, a JMS pool gets created as soon as an adapter instance is started. All the parameters that affect the pool remain the same in the services, but in the case of an adapter, the pool has always one connection and as many sessions as the number of concurrent consumers. The pool name is the same as the name of the adapter instance\_<some unique id>. If you shut down the adapter, it does NOT shut down the pool. The pool has to be manually shut down. For services, where the pools can be shared by sharing the same JMS 1.1 Acquire Connection and Session service across business processes, the pools can not be shared between adapters.

As JMS pools ensure high performance, the pools are not shut down after the business process completes. You need to manually shut down the pools, when the connection to the JMS provider is no longer required.

JMS pools can be checked using the JMX or using the POOL\_LIST or the SEGMENTED\_POOL\_LIST in the JMS 1.1 Release Connection service. The pools listed in the POOL\_LIST were created using the Sterling B2B Integrator dynamic class path, while the pools listed in the SEGMENTED\_POOL\_LIST were created using the custom class loader.

#### JMS 1.1 Pool Parameters Modification

Review the following before you edit pool parameters:

- When you edit the pool parameters in the JMS 1.1 Acquire Connection Session service or the JMS 1.1 Async Adapter, a new pool gets created. This ensures that you do not end up editing an existing JMS pool which is already in use.
- A pool, in the case of services or adapters, is represented as poolName\_<unique</li> id>. If you edit a pool parameter, but not the pool name, you might end up seeing same poolname\_<different unique id> multiple times. Whenever you edit pool parameters, you should also change the pool name.
- If you shut down the adapter, the pool is not shut down. The pool has to be manually shut down.
- Pools can not be shared between adapters.
- For services, pools can be shared by sharing the same JMS 1.1 Acquire Connection and Session service across business processes.
- For adapters, you should disable the adapter, shut down the pool and then edit the parameters and re-enable the adapter to avoid seeing multiple pools with same name.

#### JMS 1.1 Pool Shutdown

The JMS 1.1 pools created by the JMS 1.1 Acquire Connection Session service or the JMS Async adapter can be shut down by:

- Running a business process and specifying the pool name
- Using the JMX Monitoring and Management Console

# **Business Process Example: Shut Down a Pool**

A simple business process containing the following services can be used to shut down IMS pool.

Start > JMS 1.1 Release Connection And Session Service > Stop

For example, select the pool from POOL\_LIST or SEGMENTED\_POOL\_LIST (if the pool was created using custom class loading) and select the release action as SHUTDOWN POOL in JMS 1.1 Release Connection and Session service.

The shutdown in SEGMENTED\_POOL\_LIST can also be used if you plan to just change the custom class loading jars in the folder without configuring a new instance. Stop any adapter services using this pool, shut down this pool and the put the new jars in the location.

#### JMS 1.1 Pool Best Practices

Consider the following best practice information when creating and editing your JMS pools:

- When editing the pools, you should shut down the old pool if it is not being used anymore.
- When editing the pool, you can change the pool name along with other parameters if you are not sure whether to shut down the pool.
- Set the number of connections and sessions as needed.
- When editing the pool JMS 1.1 Async Adapter parameters, always shut down the adapter first and then shut down the pool to avoid confusing pools with same name getting created.

# **JMS 1.1 Pools Frequently Asked Questions**

When should you shut down the JMS 1.1 pools?

| You should shut down a pool if                                                                                 | then                                                                                                    |  |  |
|----------------------------------------------------------------------------------------------------|----------------------------------------------------------------------------------------------------|--|--|
| you are using JMS 1.1 services only and the pool is not in use any more.                                       | the business process can shut down the pool once<br>all the business processes have finished and you<br>will not be running the business processes. You<br>will want to disconnect from the JMS provider.                                                                                      |  |  |
| you are using the adapters.                                                                                    | Once you have shut down the adapter instance and you do not plan to use it any time soon and want to disconnect from the JMS provider, you can shut down the pool.                                                                                                    |  |  |
| you plan to edit any of the pool parameters and none of the business processes or adapters are using the pool. | You can shut down the pool before editing parameters, as this is going to result in a new pool. Or you can change the pool name. This results in creating a new pool with a different pool name rather than using the same pool name. You can shut down the old pool at a later point of time. |  |  |

#### How are JMS 1.1 adapter pools impacted when the JMS provider shuts down?

- If the JMS 1.1 adapter using a pool is enabled If an exception occurs, the adapter and pool try to reconnect based on the retry logic. If successful, then it will re-enables or shut down. If the pool connection is shut down, it will need to be manually cleaned up. Otherwise, if the JMS provider is restarted and the adapter is enabled, then the pool will refresh.
- If the adapter has been shut down If the adapter has been shut down and the pool is still connected (if the pool has not been manually shut down) an exception occurs or the providers goes down, then the pool will be shut down in

the background but will still remain active, even though it is in a dead state. If the provider is up and the adapter is re-enabled then the pool will become active again.

#### How are JMS 1.1 service pools impacted when the JMS provider shuts down?

For JMS 1.1 services, if an exception occurs on the provider's side or if the provider gets shut down, the pool is shut down, and remains in a dead state (which can be manually cleaned up). Once the JMS provider is up, you can run the business process and the pool will become active again.

#### JMS 1.1 SSL

# Using SSL with JMS 1.1 Async Receive adapter or the JMS Acquire Connection and Session service

SSL is a feature of the JMS 1.1 Async Receive adapter or the JMS Acquire Connection and Session service. You can choose one of the following:

- Server Authentication mode (server gets authenticated) only one-sided handshake happens. During the handshake, the server sends its certificate and it gets authenticated against the public key already checked into the system.
- Client Authentication mode (first the server gets authenticated and then the client gets authenticated by the server) public part of the system certificate is also checked into the trusted store of the server so that when server wants to authenticate the client, it can do so against this already present public key.

To use SSL, you will need to know the following information when configuring the adapter:

- JMS Provider name (WebLogic, Websphere, ActiveMQ, or TIBCO)
- System Certificate name
- · CA Certificate name

If you are using a JMS Provider that is not listed, you will need to go back and select the Non-SSL mode.

In addition, if you are using a business process for the SSL for send and receive sync operations, you can do so by setting the following properties:

- SSL\_SETTING\_ssl\_option=SSL\_MUST
- JmsProviderName="providername"
- SSL\_SETTING\_ca\_cert\_ids="certificatename"

# JMS 1.1 SSL Configuration for ActiveMQ

ActiveMQ supports both JNDI and Non-JNDI modes of operation. SSL is also supported for both the modes. The following jars are required for ActiveMQ version 5.2.0:

- DynamicClassPath: activemq-core-5.2.0.jar
- Using Segmented ClassLoader: activemq-core-5.2.0.jar

If you need additional information on ActiveMQ as an SSL provider and configuration set up on the server side, see the vendor documentation at:

//activemq.apache.org/how-do-i-use-ssl.html

# JMS 1.1 SSL Configuration for TIBCO

For TIBCO 4.2.1, you can have both JNDI and Non-JNDI. You need the following jars in the dynamic classpath in this order:

- 1. tibjms.jar
- 2. tibcrypt.jar
- 3. tibjmsadmin.jar
- 4. tibjmsapps.jar

For TIBCO 5.1, you can have both JNDI and Non-JNDI. The following jars should be in the dynamic classpath in this order:

- 1. tibjms.jar
- 2. tibcrypt.jar
- 3. tibjmsadmin.jar
- 4. tibjmsapps.jar
- 5. slf4j-api-1.4.2.jar
- 6. slf4j-simple-1.4.2.jar

You can keep the jars in a folder and use jar Location field to use this folder as segmented jar location.

You can only configure TIBCO with the SUNJSSE. IBMJSSE is not supported.

# JMS 1.1 SSL Configuration for WebLogic

Sterling B2B Integrator supports the thin client implementation of SSL for WebLogic. You must use the thin client jars of WebLogic for SSL communication.

For WebLogic 9.2 and WebLogic 10.1:

- Supported modes of operation: JNDI
- Jars Required in Dynamic Class Path: While using Weblogic 9.x version, you
  must keep the following jars and in the same sequence wlclient.jar,
  wljmsclient.jar. If you try WebLogic SSL with full jars like weblogic.jar or
  wlfullclient.jar, it will fail. The implementation has been done for thin client
  which uses different classes and rely on the CORBA implementation by the JDK.
  If you want to keep the fullclient jar make sure it comes after the above
  mentioned jars.
- For WebLogic 9.x, provide path to the directory containing the two jars wlclient.jar and wljmsclient.jar if you are using the Segmented Class Loader.

For WebLogic 10.1, you need to add the following jars path to the dynamic classpath or for the Segmented Class Loader:

- wlclient.jar
- · wljmsclient.jar
- · wlfullclient.jar

The following are some of the WebLogic SSL limitations:

- SSL can only function on SUNJSSE. IBMJSSE is not supported.
- When using the thin client, sometimes you get CORBA exceptions in the logs. This happens when the client is connected to the server but is idle for quite sometime. You can avoid this by setting the following property in your JVM:

com.sun.CORBA.transport.ORBTCPReadTimeouts. Or you can set it as an option in your run script: -Dcom.sun.CORBA.transport.ORBTCPReadTimeouts= 1000:600000:180000:2000

- WebLogic by default caches the sessions. Once the successful handshake is done, the next wrong handshake will result to success.
- When using WebLogic 10.x, change the JMS\_EXCLUDES property in the /install\_dir/install/properties/jms11/jms11.properties from JMS\_EXCLUDES=javax. to JMS\_EXCLUDES=javax.jms

In addition, for NON-SSL scenarios using WebLogic 10.x , you only need to keep the wlfullclient.jar in the classpath (using custom classsloading or not using custom classloading).

# JMS 1.1 SSL Configuration for WebSphere MQ

If you want to use WebSphere<sup>®</sup> MQ with SSL, you need to create a connection factory with the SSL parameters defined in it. This connection factory will be used to do a look from JMS 1.1 Adapter. If you need information on how to configure the WebSphere MQ, see the IBM Websphere documentation on how to create connection factories.

**Important:** If you are configuring JMS with an SSL Connection for WebSphere MQ, you need the classpath to include all the jars from the server side (WebSphere MQ install). Also, in the WebSphere MQ explorer channel settings you do not select a Cipher Suite.

While configuring SSL for IBM<sup>®</sup> WebSphere MQ 6.0 the only mode of operation is JNDI. You need to have the following jars in the classpath in this order:

- 1. com.ibm.mq.jar
- 2. com.ibm.mqjms.jar
- 3. fscontext.jar
- 4. connector.jar
- 5. dhbcore.jar
- 6. jta.jar
- 7. providerutil.jar

The mq.jar needs to be before mqjms jar in Dynamic Classpath.

While configuring SSL for IBM WebSphere MQ 7.0, the only mode of operation is JNDI. You need to have the following jars in the classpath in this order:

- fscontext.jar
- 2. com.ibm.mqjms.jar
- 3. com.ibm.mq.postcard.jar
- 4. jms.jar
- 5. com.ibm.mq.jar
- 6. com.ibm.mq.headers.jar
- 7. com.ibm.mq.jmqi.jar
- 8. com.ibm.mq.defaultconfig.jar
- 9. providerutil.jar
- com.ibm.mq.commonservices.jar
- 11. com.ibm.mq.pcf.jar

- 12. com.ibm.mq.tools.ras.jar
- 13. dhbcore.jar

#### Additional information:

- When using WebSphere MQ, the com.ibm.mq.jar needs to be added to the dynamic classpath of SI using install3party script. This needs to be done for both custom class loading and the Sterling B2B Integrator dynamic class loading.
- Also for WebSphere MQ 7.X, if the SSL does not work properly, you can provide the WebSphere 6.X jars.
- The same jars can be used in custom class loading or segmented classloader for WebSphere MQ 6.0 and WebSphere MQ 7.0.

# JMS 1.1 SSL Frequently Asked Questions

Which JDKs are supported for Sterling B2B Integrator for the JMS providers?

Due to the JSSE limitation from some of the providers, this SSL feature is limited to the following vendors:

- ActiveMQ: IBM JDK and SUN JDK
- WebSphereMQ: IBM JDK and SUN JDK
- WebLogic: SUN JDKTibco EMS: SUN JDK

#### Which providers are supported?

The SSL feature is supported for four providers:

- ActiveMQ 5.2.0
- WebSphereMQ 6.0 and 7.0.1
- WebLogic-9.2 and 10.1
- TIBCO EMS 4.4.1 and 5.1.4

What happens when the server goes down? Does it refresh the SSL handshake? How does it affect a user?

Users are not affected in any way. Information is provided in the service and adapter documentation on what happens when the server goes down.

### **Notices**

This information was developed for products and services offered in the U.S.A.

IBM may not offer the products, services, or features discussed in this document in other countries. Consult your local IBM representative for information on the products and services currently available in your area. Any reference to an IBM product, program, or service is not intended to state or imply that only that IBM product, program, or service may be used. Any functionally equivalent product, program, or service that does not infringe any IBM intellectual property right may be used instead. However, it is the user's responsibility to evaluate and verify the operation of any non-IBM product, program, or service.

IBM may have patents or pending patent applications covering subject matter described in this document. The furnishing of this document does not grant you any license to these patents. You can send license inquiries, in writing, to:

IBM Director of Licensing

IBM Corporation

North Castle Drive

Armonk, NY 10504-1785

U.S.A.

For license inquiries regarding double-byte character set (DBCS) information, contact the IBM Intellectual Property Department in your country or send inquiries, in writing, to:

Intellectual Property Licensing

Legal and Intellectual Property Law

IBM Japan Ltd.

19-21, Nihonbashi-Hakozakicho, Chuo-ku

Tokyo 103-8510, Japan

The following paragraph does not apply to the United Kingdom or any other country where such provisions are inconsistent with local law: INTERNATIONAL BUSINESS MACHINES CORPORATION PROVIDES THIS PUBLICATION "AS IS" WITHOUT WARRANTY OF ANY KIND, EITHER EXPRESS OR IMPLIED, INCLUDING, BUT NOT LIMITED TO, THE IMPLIED WARRANTIES OF NON-INFRINGEMENT, MERCHANTABILITY OR FITNESS FOR A PARTICULAR PURPOSE. Some states do not allow disclaimer of express or implied warranties in certain transactions, therefore, this statement may not apply to you.

This information could include technical inaccuracies or typographical errors. Changes are periodically made to the information herein; these changes will be incorporated in new editions of the publication. IBM may make improvements and/or changes in the product(s) and/or the program(s) described in this publication at any time without notice.

Any references in this information to non-IBM Web sites are provided for convenience only and do not in any manner serve as an endorsement of those Web sites. The materials at those Web sites are not part of the materials for this IBM product and use of those Web sites is at your own risk.

IBM may use or distribute any of the information you supply in any way it believes appropriate without incurring any obligation to you.

Licensees of this program who wish to have information about it for the purpose of enabling: (i) the exchange of information between independently created programs and other programs (including this one) and (ii) the mutual use of the information which has been exchanged, should contact:

IBM Corporation

J46A/G4

555 Bailey Avenue

San Jose, CA 95141-1003

U.S.A.

Such information may be available, subject to appropriate terms and conditions, including in some cases, payment of a fee.

The licensed program described in this document and all licensed material available for it are provided by IBM under terms of the IBM Customer Agreement, IBM International Program License Agreement or any equivalent agreement between us.

Any performance data contained herein was determined in a controlled environment. Therefore, the results obtained in other operating environments may vary significantly. Some measurements may have been made on development-level systems and there is no guarantee that these measurements will be the same on generally available systems. Furthermore, some measurements may have been estimated through extrapolation. Actual results may vary. Users of this document should verify the applicable data for their specific environment.

Information concerning non-IBM products was obtained from the suppliers of those products, their published announcements or other publicly available sources. IBM has not tested those products and cannot confirm the accuracy of performance, compatibility or any other claims related to non-IBM products. Questions on the capabilities of non-IBM products should be addressed to the suppliers of those products.

All statements regarding IBM's future direction or intent are subject to change or withdrawal without notice, and represent goals and objectives only.

All IBM prices shown are IBM's suggested retail prices, are current and are subject to change without notice. Dealer prices may vary.

This information is for planning purposes only. The information herein is subject to change before the products described become available.

This information contains examples of data and reports used in daily business operations. To illustrate them as completely as possible, the examples include the names of individuals, companies, brands, and products. All of these names are fictitious and any similarity to the names and addresses used by an actual business enterprise is entirely coincidental.

#### COPYRIGHT LICENSE:

This information contains sample application programs in source language, which illustrate programming techniques on various operating platforms. You may copy, modify, and distribute these sample programs in any form without payment to IBM, for the purposes of developing, using, marketing or distributing application programs conforming to the application programming interface for the operating platform for which the sample programs are written. These examples have not been thoroughly tested under all conditions. IBM, therefore, cannot guarantee or imply reliability, serviceability, or function of these programs. The sample programs are provided "AS IS", without warranty of any kind. IBM shall not be liable for any damages arising out of your use of the sample programs.

Each copy or any portion of these sample programs or any derivative work, must include a copyright notice as follows:

© IBM 2015. Portions of this code are derived from IBM Corp. Sample Programs. © Copyright IBM Corp. 2015.

If you are viewing this information softcopy, the photographs and color illustrations may not appear.

#### **Trademarks**

IBM, the IBM logo, and ibm.com® are trademarks or registered trademarks of International Business Machines Corp., registered in many jurisdictions worldwide. Other product and service names might be trademarks of IBM or other companies. A current list of IBM trademarks is available on the Web at "Copyright and trademark information" at http://www.ibm.com/legal/copytrade.shtml.

Adobe, the Adobe logo, PostScript, and the PostScript logo are either registered trademarks or trademarks of Adobe Systems Incorporated in the United States, and/or other countries.

IT Infrastructure Library is a registered trademark of the Central Computer and Telecommunications Agency which is now part of the Office of Government Commerce.

Intel, Intel logo, Intel Inside, Intel Inside logo, Intel Centrino, Intel Centrino logo, Celeron, Intel Xeon, Intel SpeedStep, Itanium, and Pentium are trademarks or registered trademarks of Intel Corporation or its subsidiaries in the United States and other countries.

Linux is a registered trademark of Linus Torvalds in the United States, other countries, or both.

Microsoft, Windows, Windows NT, and the Windows logo are trademarks of Microsoft Corporation in the United States, other countries, or both.

ITIL is a registered trademark, and a registered community trademark of the Office of Government Commerce, and is registered in the U.S. Patent and Trademark Office.

UNIX is a registered trademark of The Open Group in the United States and other countries.

Java<sup>™</sup> and all Java-based trademarks and logos are trademarks or registered trademarks of Oracle and/or its affiliates.

Cell Broadband Engine is a trademark of Sony Computer Entertainment, Inc. in the United States, other countries, or both and is used under license therefrom.

Linear Tape-Open, LTO, the LTO Logo, Ultrium and the Ultrium Logo are trademarks of HP, IBM Corp. and Quantum in the U.S. and other countries.

Connect Control Center®, Connect:Direct®, Connect:Enterprise®, Gentran®, Gentran®:Basic®, Gentran:Control®, Gentran:Director®, Gentran:Plus®, Gentran:Realtime®, Gentran:Server®, Gentran:Viewpoint®, Sterling Commerce™, Sterling Information Broker®, and Sterling Integrator® are trademarks or registered trademarks of Sterling Commerce®, Inc., an IBM Company.

Other company, product, and service names may be trademarks or service marks of others.

# IBM.

Product Number:

Printed in USA